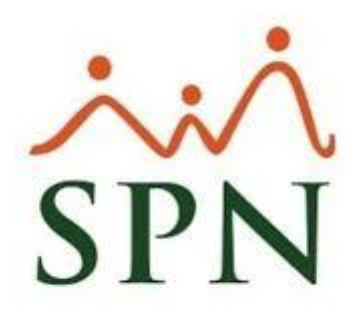

## **Algunas Razones por las cuales dejan de enviarse las Notificaciones desde el Módulo de Personal**

**05-12-2023**

## **Algunas Razones por las cuales dejan de enviarse las Notificaciones desde el Módulo de Personal**

- **1.** La contraseña de la cuenta de correo fue cambiada. No obstante, se debe actualizar la misma en el archivo Settings.ini el cual se encuentra en el directorio de SPN.
- **2.** La capacidad de almacenamiento de la cuenta de correo se encuentra llena. No obstante, se debe liberar un espacio considerable para que posteriormente se efectúe él envió de las notificaciones con normalidad.
- **3.** La cuenta de correo tiene habilitada la configuración de expiración de contraseña y actualmente al tratar acceder a la cuenta con las credenciales se encuentra solicitando el cambio de esta, lo cual impide que se efectué el envío de las notificaciones.
- **4.** Validar si antes o durante el envío masivo de los volantes de pago el servidor tiene colapsado el consumo de la memoria Ram, de ser así, no se efectuará el envío de los volantes.
- **5.** Validar si hay alguna restricción en el Firewall sobre el puerto de envió de la cuenta de correo que se configuro en el archivo Settings.ini" el cual se encuentra en el directorio de SPN.
- **6.** Dependiendo del dominio de la cuenta, en ocasiones es necesario volver habilitar en el menú de Seguridad de la cuenta de correo la opción que haga referencia "Acceso de aplicaciones poco seguras", de esta manera se efectuara con normalidad el envío de las notificaciones.
- **7.** Restricción por medio del Antivirus, algunos pueden experimentar problemas al intentar enviar mensajes desde un cliente de correo electrónico, por lo que se debe validar la configuración del servidor SMTP saliente del cliente de correo electrónico, de modo que utilice los puertos 465 o 587 y el cifrado SSL/TLS suele resolver el problema.
- **8.** Restricción (Entrada Salida) en los adaptadores de red del Servidor, de ser así la situación se solventa aumentando el nivel jerárquico de otro adaptador de red que no presentes restricciones (Entrada - Salida).

**9.** Asegurarse que el parámetro "DefaultMail" en el archivo Setting.ini del directorio de SPN, tenga asignado el Valor "1" para que el sistema utilice la cuenta de Outlook que está configurada en el equipo que está ejecutando la aplicación

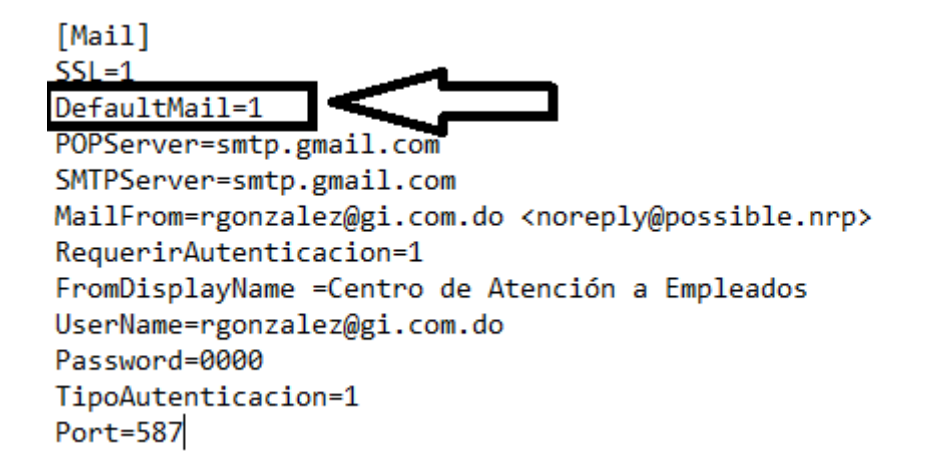

- **10.**Validar si cuenta de correo que se configuró para el envío de notificaciones tiene activado el parámetro de seguridad "Doble Autentificación", el cual impide el envío de notificación desde el módulo de Personal. De ser así, solo se debe deshabilitar dicho parámetro.
- **11.**Validar si se creó una regla en el cortafuegos que restrinja o elimine la salida de correos cuyo asunto contenga la palabra "contraseña". De ser así, la solución sería crear otra regla que obvia la regla anterior cuando se trata del correo que usa las Plataformas WEB de SPN para él envió de notificaciones SPN.
- **12.**Cuando el sistema procede a realizar el envío de una determinada notificación (Vía Outook), por primera vez desde el equipo de un Usuario y se le presenta el siguiente mensaje:

El Usuario solo debe presionar el botón de "Allow/Permitir", y las notificaciones se envían de forma satisfactoria. Luego de ello este mensaje no se le presentara más al Usuario.

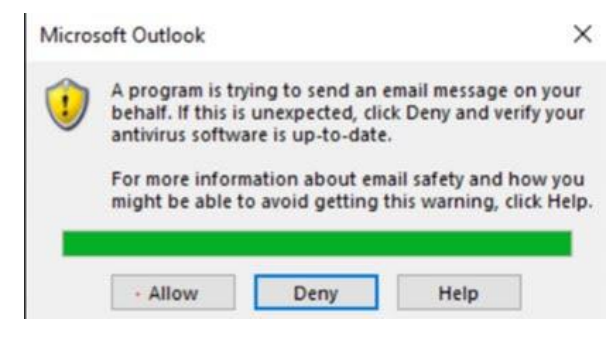